# **МОДЕРНИЗАЦИЯ ЛОКАЛЬНОЙ КОМПЬЮТЕРНОЙ СЕТИ С ТЕХНОЛОГИЕЙ ПЕРЕДАЧИ ДАННЫХ ПО СЕТИ ИНТЕРНЕТ GPON**

## *Малевич Ю.А.*

### *Институт информационных технологий Белорусского государственного университета информатики и радиоэлектроники г. Минск, Республика Беларусь*

### *Скудняков Ю.А.– канд. техн. наук, доцент*

**Аннотация.** В данной работе описываются основные принципы модернизации локальной компьютерной сети [1], рассматриваются особенности усовершенствования локальной компьютерной сети с технологией передачи данных по сети Интернет GPON, излагаются теоретические аспекты, необходимые для достижения необходимых характеристик и параметров локальной сети, при этом описываются основные этапы модернизации, анализируются полученные результаты и формулируются выводы.

Локальная сеть – это компьютерная сеть, позволяющая нескольким компьютерам (офисам, квартирам, домам, районам) обмениваться между собой информационными ресурсами и подключаться к сети Интернет через единую точку доступа.

Особенно популярны локальные сети в крупных городах с большой численностью населения. Этим часто пользуются предприимчивые операторы и частные лица, организовывая большие и маленькие локальные сети. Такая сеть может охватывать всего лишь несколько квартир в одном доме, а может быть распространена и на целый город с десятками и сотнями домов. Здесь уже все зависит от мощностей точки доступа и количества желающих.

Локальная сеть включает набор компьютеров, периферийных устройств (принтеров) и коммутационных устройств, соединенных кабелями. Локальные сети делятся на учрежденческие (офисные сети фирм, сети организационного управления и другие сети, отличающиеся по терминологии, но практически одинаковые по своей идеологической сути) и сети управления технологическими процессами на предприятиях. Локальные сети характерны тем, что расстояния между компонентами сети сравнительно невелики, как правило, не превышают нескольких километров.

Каждой из предлагаемых на рынке сетей присущи свои достоинства и недостатки. Выбор сети определяется числом подключаемых пользователей, их приоритетом, необходимой скоростью и дальностью передачи данных, требуемой пропускной способностью, надежностью и стоимостью сети.

В подавляющем числе современных предприятий, организаций,учреждений, фирм и т.д. в силу своей относительной простоты и дешевизны получили применение следующие сетевые технологии:

1) Fast Ethernet – спецификация IEЕЕ 802.3 u официально принятая 26 октября 1995 года определяет стандарт протокола канального уровня для сетей, работающих при использовании как медного, так и волоконно-оптического кабеля со скоростью 100Мб/с.

2) Gigabit Ethernet – технологии передачи [Ethernet-](https://ru.wikipedia.org/wiki/Ethernet#%D0%A4%D0%BE%D1%80%D0%BC%D0%B0%D1%82_%D0%BA%D0%B0%D0%B4%D1%80%D0%B0)кадров со скоростью 1 [гигабит](https://ru.wikipedia.org/wiki/%D0%93%D0%B8%D0%B3%D0%B0%D0%B1%D0%B8%D1%82) в секунду, определяемые рядом стандартов группы IEEE [802.3.](https://ru.wikipedia.org/wiki/IEEE_802.3) Используются для построения проводных локальных сетей с 1999 года, постепенно вытесняя Fast [Ethernet](https://ru.wikipedia.org/wiki/Fast_Ethernet) благодаря значительно более высокой скорости передачи данных и более производительные версии сетевой технологии Ethernet.

Перед началом модернизации локальной компьютерной сети необходимо определиться с её архитектурой. Архитектура локальной компьютерной сети является одной из основных характеристик, определяющих состав сети, раскрывающий типы образующих ее функциональных компонентов, иерархию и характер их взаимодействия.

Правильно смодернизированная сеть ведет к отказоустойчивой и бесперебойной работе сети. При усовершенствовании сети необходимо учитывать расширение штата организации на несколько лет вперед, увеличение объема трафика, безопасность. Следовательно, сеть необходимо делить на сегменты и разделять структурно.

Структурно сеть состоит из следующих блоков: Провайдер связи; маршрутизатор; коммутатор; беспроводные точки доступа; ПК и периферийные устройства.

Следующим этапом в модернизации компьютерной сети является построение функциональной схемы. Функциональная схема компьютерной сети — это визуальное представление компьютерной или телекоммуникационной сети. На ней указываются как сами компоненты сети, так и средства взаимодействия между ними, включая маршрутизаторы, устройства, концентраторы.

Для построения модернизированной компьютерной сети целесообразно использовать топологию звезда [2]. В этом случае каждый компьютер подключается отдельным кабелем к общему устройству, называемому концентратором (коммутатором), который находится в центре сети. К неисправностям кабельной системы «звезда» более устойчива. Поврежденный кабель – проблема

для одного конкретного компьютера, на работе сети в целом это не сказывается. Не требуется усилий по локализации неисправности. К недостаткам топологии типа звезда относится более высокая стоимость сетевого оборудования из-за необходимости приобретения концентратора. Кроме того, возможности по наращиванию количества узлов в сети ограничиваются количеством портов концентратора (коммутатора). В настоящее время такая структура является самым распространенным типом топологии связей как в локальных, так и глобальных сетях. На основе вышеизложенного в данной работе предложена следующая функциональная схема модернизированной сети (рисунок 1).

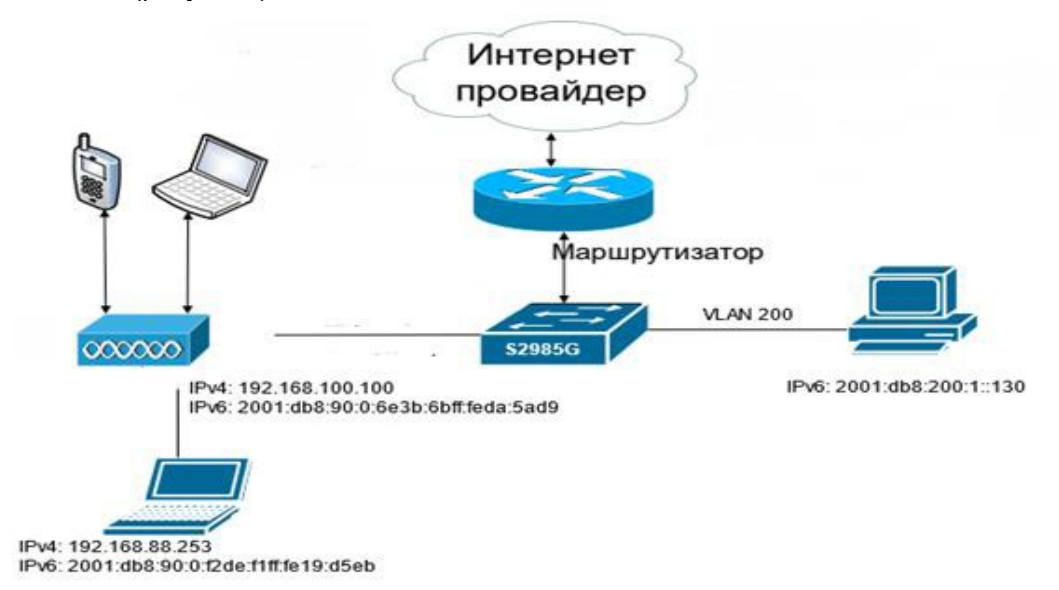

Рисунок 1 – Функциональная схема локальной компьютерной сети компании

Следующий шаг – выбор оборудования локальной компьютерной сети.

При выборе компьютеров и вспомогательного оборудования очень важно сохранить баланс между качеством и приемлемой ценой, ведь даже разница в несколько долларов ощутимо нагрузит бюджет предприятия, при покупке нескольких десятков рабочих станций.

Для соблюдения санитарных норм, монитор на рабочем месте должен иметь жидкокристаллическую основу.

Конфигурация сервера должна обеспечивать серверу хорошую производительность для решения как сетевых, так и локальных задач. Объем оперативной памяти определяется исходя из расчета того, что на сервере будет запущенно одновременно много программ.

К серверу обязательно необходим блок бесперебойного питания, который позволит серверу оставаться доступным для сети даже в том случае, если корпус будет обесточен. Кроме того, оператор сервера сможет завершить работу и сохранить важные данные, в случае если электроэнергия будет отсутствовать слишком долго.

В качестве активного оборудования локальной компьютерной сети должны присутствовать следующие компоненты:

1) маршрутизатор – сетевое устройство, которое на основании информации о структуре сети по определенному алгоритму выбирает маршрут для пересылки пакетов между различными сегментами сети;

2) коммутатор – устройство, предназначенное для соединения нескольких [узлов](https://ru.wikipedia.org/wiki/%D0%A3%D0%B7%D0%B5%D0%BB_%D1%81%D0%B5%D1%82%D0%B8) [компьютерной](https://ru.wikipedia.org/wiki/%D0%9A%D0%BE%D0%BC%D0%BF%D1%8C%D1%8E%D1%82%D0%B5%D1%80%D0%BD%D0%B0%D1%8F_%D1%81%D0%B5%D1%82%D1%8C) [сети](https://ru.wikipedia.org/wiki/%D0%9A%D0%BE%D0%BC%D0%BF%D1%8C%D1%8E%D1%82%D0%B5%D1%80%D0%BD%D0%B0%D1%8F_%D1%81%D0%B5%D1%82%D1%8C) в пределах одного или нескольких [сегментов](https://ru.wikipedia.org/wiki/%D0%A1%D0%B5%D0%B3%D0%BC%D0%B5%D0%BD%D1%82_%D1%81%D0%B5%D1%82%D0%B8) сети;

3) точка доступа wifi.

В качестве пассивного оборудования локальной компьютерной сети должны присутствовать следующие компоненты:

1) волоконно-оптический кабель

Следующий шаг – выбор сетевого протокола для конфигурации узлов сети.

DHCPv6 – это сетевой протокол для конфигурации узлов версии 6 (IPv6) протокола Интернет с IP-адресами, префиксами IP и другими данными конфигурации, которые необходимы для работы в сети IPv6. Это новая версия [протокола](https://ru.wikipedia.org/wiki/%D0%9F%D1%80%D0%BE%D1%82%D0%BE%D0%BA%D0%BE%D0%BB_%D0%BF%D0%B5%D1%80%D0%B5%D0%B4%D0%B0%D1%87%D0%B8_%D0%B4%D0%B0%D0%BD%D0%BD%D1%8B%D1%85) [DHCP](https://ru.wikipedia.org/wiki/DHCP) для работы в сетях на основе [IPv6.](https://ru.wikipedia.org/wiki/IPv6)

Узлы [IPv6](https://ru.wikipedia.org/wiki/IPv6) могут автоматически генерировать IP-адреса, используя [автоконфигурацию,](https://ru.wikipedia.org/wiki/IPv6#%D0%90%D0%B2%D1%82%D0%BE%D0%BA%D0%BE%D0%BD%D1%84%D0%B8%D0%B3%D1%83%D1%80%D0%B0%D1%86%D0%B8%D1%8E) или протокол DHCPv6 может их присвоить, используя данные конфигурации.

Узлы [IPv6,](https://ru.wikipedia.org/wiki/IPv6) использующие [автоконфигурацию,](https://ru.wikipedia.org/wiki/IPv6#%D0%90%D0%B2%D1%82%D0%BE%D0%BA%D0%BE%D0%BD%D1%84%D0%B8%D0%B3%D1%83%D1%80%D0%B0%D1%86%D0%B8%D1%8E) могут запросить информацию кроме IP-адреса или маршрута. DHCPv6 может использоваться для получения этой информации, даже если он не

используется для получения IP-адреса. DHCPv6 не нужен для конфигурации узлов с адресами серверов системы доменных имён (DNS).

Далее необходимо произвести настройки сервера сети. На Windows Server 2008 / 2008 R2 разворачиваются службы DNS и DHCP, поддерживающие IPv6.

Клиенты, поддерживающие IPv6 (WindowsVista, Windows 7), получают настройки от DHCP и регистрируют свои имена в DNS.

Далее при обращении к узлам по DNS-имени в первую очередь идет попытка получить их адреса IPv6 (тип записи AAAA), в случае их отсутствия - IPv4 (тип записи A).

Клиенты, не поддерживающие IPv6 (Windows Server 2003, Windows XP), продолжают пользоваться старым протоколом IPv4 как раньше.

При выборе префикса создаваемой сети IPv6 рекомендую схитрить: если в этой же физической сети располагается IPv4 сеть 10.18.1.0/24, то можно выбрать префикс fc00:10:18:1:/64 для сети IPv6.

В первую очередь необходимо развернуть DNS сервер, поддерживающий IPv6 адреса. Такая поддержка есть в службе DNS, начиная с Windows Server 2008.

Bce. **YTO** нужно сделать  $\sigma$ сконфигурировать статические IP<sub>v6</sub> адреса (например, fc00:10:18:1::1) на DNS серверах, включить динамическое обновление записей клиентами (в окружении Active Directory — безопасное) и передать эти настройки клиентам локальной сети через DHCP, о чем рассматривается далее.

Протокол IPv6 менее приспособлен для ручных настроек, в отличие от IPv4, и предполагает автоматическое конфигурирование параметров узлов сети через DHCP версии 6. Поддержка DHC Pv6 появилась, начиная с Windows Server 2008 и является частью стандартной роли DHCP сервера. Перед установкой DHCP-сервера необходимо сконфигурировать статические адреса IPv6 для сетевых адаптеров, с которых сервер DHCPv6 обслуживает своих клиентов, например, fc00:10:18:1: 10. Теперь можно перейти к установке стандартной роли DHCP. Первая опция, относящаяся к IPv6 называется DHC Pv6 Stateless Mode.

Следующий шаг - проектирование структурированной кабельной системы.

Вышеперечисленные этапы проектирования модернизированной компьютерной сети выполнены с целью улучшения характеристик и параметров отдельных узлов и сети в целом.

В заключение необходимо отметить, что в процессе выполнения данной работы рассмотрены особенности проектирования модернизированной локальной компьютерной сети с технологией передачи данных по сети Интернет GPON, изложены теоретические аспекты, необходимые для совершенствования существующей локальной сети для повышения ее производительности и надежности при умеренной стоимости проектирования усовершенствованной сети.

#### Список использованных источников:

1. Локальная компьютерная сеть [Электронный ресурс]. - Режим доступа: http: // informatika7.adu.by/?page\_id=195. Режим  $\mathcal{P}_{\mathcal{P}}$ Топопогии компьютерных сетей [Электронный pecypc].  $\sim$ достvпа:  $http://kom$ seti.narod.ru/index.files/4.htm.